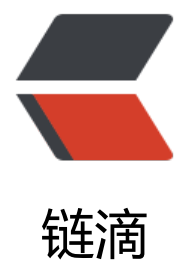

# Java 安全管理[器 Se](https://ld246.com)curityManager

作者:zwxbest

- 原文链接:https://ld246.com/article/1543414159148
- 来源网站:[链滴](https://ld246.com/member/zwxbest)
- 许可协议:[署名-相同方式共享 4.0 国际 \(CC BY-SA 4.0\)](https://ld246.com/article/1543414159148)

# **一、文章的目的**

这是一篇对Java安全管理器入门的文章,目的是简单了解什么是SecurityManager,对管理器进行简 配置,解决简单问题。

比如在阅读源码的时候,发现这样的代码,想了解是做什么的:

SecurityManager security = System.getSecurityManager(); if (security != null) { security.checkWrite(name);

}

亦或者在本机运行正常,在服务器运行报错,想解决问题:

Exception in thread "main" java.security.AccessControlException: access denied (java.lang.Runt mePermission createSecurityManager)

at java.security.AccessControlContext.checkPermission(AccessControlContext.java:374)

 at java.security.AccessController.checkPermission(AccessController.java:549) at java.lang.SecurityManager.checkPermission(SecurityManager.java:532)

at java.lang.SecurityManager.(SecurityManager.java:282)

at xia.study.\_01Thread.ThreadTest.creatThread1(ThreadTest.java:18)

at xia.study.\_01Thread.ThreadTest.main(ThreadTest.java:13)

这时候具备一些SecurityManager的基础知识还是有必要的。

# **二、SecurityManager应用场景**

当运行未知的Java程序的时候,该程序可能有恶意代码(删除系统文件、重启系统等),为了防 运行恶意代码对系统产生影响,需要对运行的代码的权限进行控制,这时候就要启用Java安全管理器。

# **三、管理器配置文件**

# **3.1 默认配置文件**

默认的安全管理器配置文件是 \$JAVA HOME/jre/lib/security/java.policy, 即当未指定配置文 时,将会使用该配置。内容如下:

// Standard extensions get all permissions by default

grant codeBase "file:\${{java.ext.dirs}}/\*" { permission java.security.AllPermission; }; // default permissions granted to all domains

#### grant {

// Allows any thread to stop itself using the java.lang.Thread.stop()

// method that takes no argument.

// Note that this permission is granted by default only to remain

// backwards compatible.

// It is strongly recommended that you either remove this permission

// from this policy file or further restrict it to code sources

// that you specify, because Thread.stop() is potentially unsafe.

// See the API specification of java.lang.Thread.stop() for more

// information.

 permission java.lang.RuntimePermission "stopThread"; // allows anyone to listen on un-pri ileged ports

 permission java.net.SocketPermission "localhost:1024-", "listen"; // "standard" properies th t can be read by anyone

 permission java.util.PropertyPermission "java.version", "read"; permission java.util.PropertyPermission "java.vendor", "read"; permission java.util.PropertyPermission "java.vendor.url", "read"; permission java.util.PropertyPermission "java.class.version", "read"; permission java.util.PropertyPermission "os.name", "read"; permission java.util.PropertyPermission "os.version", "read"; permission java.util.PropertyPermission "os.arch", "read"; permission java.util.PropertyPermission "file.separator", "read"; permission java.util.PropertyPermission "path.separator", "read"; permission java.util.PropertyPermission "line.separator", "read"; permission java.util.Proper yPermission "java.specification.version", "read"; permission java.util.PropertyPermission "java.specification.vendor", "read"; permission java.util.PropertyPermission "java.specification.name", "read"; permission java.u il.PropertyPermission "java.vm.specification.version", "read"; permission java.util.PropertyPermission "java.vm.specification.vendor", "read"; permission java.util.PropertyPermission "java.vm.specification.name", "read"; permission java.util.PropertyPermission "java.vm.version", "read"; permission java.util.PropertyPermission "java.vm.vendor", "read"; permission java.util.PropertyPermission "java.vm.name", "read"; };

#### **3.2 配置文件详解**

详解见第五部分,此处知道有这个配置文件即可。

## **四、启动安全管理器**

启动安全管理有两种方式,建议使用启动参数方式。

### **4.1 启动参数方式**

启动程序的时候通过附加参数启动安全管理器:

-Djava.security.manager

若要同时指定配置文件的位置那么示例如下:

-Djava.security.manager -Djava.security.policy="E:/java.policy"

### **4.2 编码方式启动**

也可以通过编码方式启动,不过不建议:

System.setSecurityManager(new SecurityManager());

通过参数启动,本质上也是通过编码启动,不过参数启动使用灵活,项目启动源码如下(sun.misc

```
Launcher):
```

```
// Finally, install a security manager if requested
String s = System.getProperty("java.security.manager"); if (s != null) {
  SecurityManager sm = null; if ("".equals(s) \parallel "default".equals(s)) {
      sm = new java.lang.SecurityManager();
   } else { try {
        sm = (SecurityManager)loader.loadClass(s).newInstance();
      } catch (IllegalAccessException e) {
      } catch (InstantiationException e) {
      } catch (ClassNotFoundException e) {
      } catch (ClassCastException e) {
 }
   } if (sm != null) {
      System.setSecurityManager(sm);
   } else { throw new InternalError( "Could not create SecurityManager: " + s);
   }
}
```
可以发现将会创建一个默认的SecurityManager;

#### **五、配置文件简单解释**

#### **5.1 配置基本原则**

在启用安全管理器的时候,配置遵循以下基本原则:

- 1. 没有配置的权限表示没有。
- 2. 只能配置有什么权限,不能配置禁止做什么。
- 3. 同一种权限可多次配置, 取并集。
- 4. 统一资源的多种权限可用逗号分割。

#### **5.2 默认配置文件解释**

第一部分授权:

```
grant codeBase "file:${{java.ext.dirs}}/*" {
   permission java.security.AllPermission; };
```
授权基于路径在"file:\${{java.ext.dirs}}/\*"的class和jar包,所有权限。

第二部分授权:

grant { permission java.lang.RuntimePermission "stopThread";

 …… }

这是细粒度的授权,对某些资源的操作进行授权。具体不再解释,可以查看javadoc

#### **5.3 可配置项详解**

当批量配置的时候,有三种模式:

- directory/ 表示directory目录下的所有.class文件, 不包括.jar文件
- directory/\* 表示directory目录下的所有的.class及.jar文件
- directory/- 表示directory目录下的所有的.class及.jar文件, 包括子目录

可以通过\${}来引用系统属性,如:

"file:\${{java.ext.dirs}}/\*"

# **六、问题解决**

当出现关于安全管理的报错的时候,基本有两种方式来解决。

## **6.1 取消安全管理器**

 一般情况下都是无意启动安全管理器,所以这时候只需要把安全管理器进行关闭,去掉启动参数 可。

# **6.2 增加相应权限**

若因为没有权限报错,则报错信息中会有请求的权限和请求什么权限,如下:

Exception in thread "main" java.security.AccessControlException: access denied (java.io.FilePe mission E:\pack\a\a.txt write)

上面例子,请求资源E:\pack\a\a.txt,的FilePermission的写权限没有,因此被拒绝。

也可以开放所有权限:

grant {permission java.security.AllPermission; };